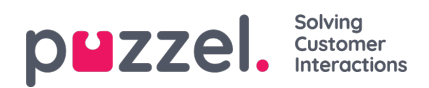

## **Planner(Admin portal)**

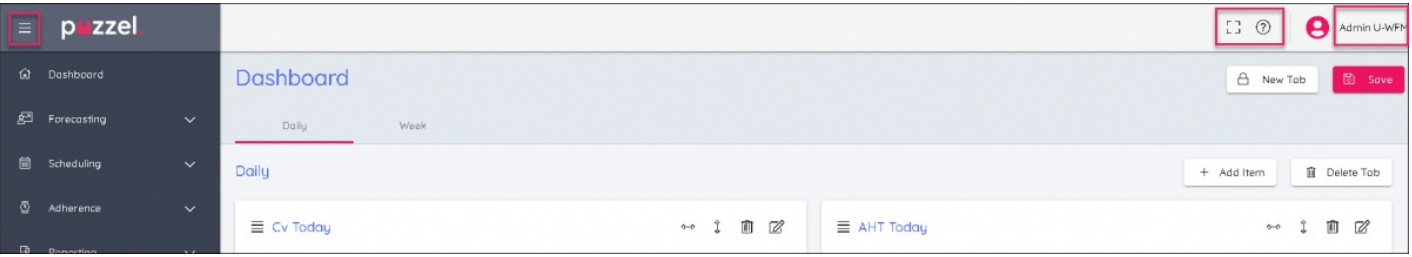

- 1. Click on the hamburger symbol at the top left of screen to expand or collapse the left menu.
- 2. At the top right of screen are 3 symbols they are
	- Full Screen Mode (press Esc to return to normal view)
	- Settings to enter the administrator controls
	- The Knowledge Base
	- Email address Where you can change your password or logout.